## Quick Start Guide

DELL)

## 3000 Series Vostro 14

Panduan Pengaktifan Cepat Guía de inicio rápido Hướng dẫn khởi động nhanh

## 1 Connect the power adapter and press the power button

Sambungkan adaptor daya dan tekan tombol daya Conecte el adaptador de alimentación y presione el botón de encendido Kết nối v ới b ộ chuyển đổi nguồn điện và nhấn nút nguồn

توصيل مهايئ التيار والضغط على زر التشغيل

# $\triangle$  $\fbox{0.011} \begin{picture}(20,20) \put(0,0){\line(1,0){10}} \put(15,0){\line(1,0){10}} \put(15,0){\line(1,0){10}} \put(15,0){\line(1,0){10}} \put(15,0){\line(1,0){10}} \put(15,0){\line(1,0){10}} \put(15,0){\line(1,0){10}} \put(15,0){\line(1,0){10}} \put(15,0){\line(1,0){10}} \put(15,0){\line(1,0){10}} \put(15,0){\line(1,0){10}} \put($ <u>\_\_\_\_\_\_\_\_\_\_\_\_\_\_\_\_\_</u> WUUUL

## Create recovery media for Windows

Buat media pemulihan untuk Windows Cree medios de recuperación para Windows Tạo phương tiện phục hồi cho Windows إنشاء وسائط استرداد لنظام Windows

#### In Windows search, type Recovery, click Create a recovery media, and follow the instructions on the screen.

Regulatory and safety Regulasi dan keselamatan | Normativa y seguridad ممارسات الأمان والممارسات التنظيمية | Quy định và an toàn

Di dalam pencarian Windows, ketikkan pemulihan, klik Buat media pemulihan, dan ikuti petunjuk di layar.

En la búsqueda de Windows, escriba Recuperación, haga clic en Crear un medio de recuperación y siga las instrucciones que aparecen en pantalla.

Trong tìm kiếm Windows, hãy nhập vào **Recovery**, nhấp vào **Tạo phương tiện phục hồi**, và làm theo các hư ớng d ẫn trên màn hình.

في بحث Windows، اكتب **استرداد**، وانقر فوق **إنشاء وسائط استرداد**، واتبع التعليمات على الشاشة.

#### Product support and manuals

Manual dan dukungan produk Manuales y soporte técnico de productos Hỗ trợ sản phẩm và sách hư ớng d ẫ n دعم المنتج والدالئل

Dell.com/support Dell.com/support/manuals Dell.com/support/windows

Contact Dell Hubungi Dell | Póngase en contacto con Dell Liên hệ Dell االتصال بـ Dell|

Dell.com/contactdell

Dell.com/regulatory\_compliance

#### Regulatory model Model regulatori | Modelo normativo Model quy định الموديل التنظيمي |

P76G

Regulatory type

Jenis regulatori | Tipo normativo Loại quy định النوع التنظيمي |

P76G002

## **THE REAL PROPERTY OF A STATE**

Computer model

Model komputer | Modelo de equipo Model máy tính موديل الكمبيوتر |

Vostro 14-3468

© 2016 Dell Inc. © 2016 Microsoft Corporation. © 2016 Canonical Ltd.

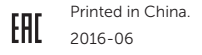

## 2 Finish Windows 10 setup

Tuntaskan penataan Windows 10 | Finalice la configuración de Windows 10 Hoàn tất cài đặt Windows 10 إنهاء إعداد 10 Windows|

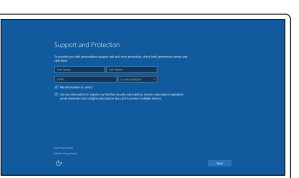

#### Enable Support and Protection

Aktifkan Dukungan dan Perlindungan Active Soporte y protección Bật Hỗ trợ và Bảo vệ تمكين الدعم والحماية

#### Connect to your network Sambungkan ke jaringan Anda

Conéctese a una red Kết nối vào mang của ban التوصيل بالشبكة

#### $\mathbb Z$  NOTE: If you are connecting to a secured wireless network, enter the password for the wireless network access when prompted

- CATATAN: Jika Anda menghubungkan ke jaringan nirkabel aman, masukkan kata sandi untuk akses jaringan nirkabel tersebut saat diminta.
- $\mathbb Z$  NOTA: Si se conecta a una red inalámbrica segura, introduzca la contraseña de acceso a la red inalámbrica cuando se le solicite.
- **GHI CHU:** Nêu bạn đang kêt nôi với một mạng không dây bảo mật, hãy nhập mật khâu đê truy cập mạng không dây khi được nhắc.

**مالحظة:** في حالة اتصالك بشبكة السلكية مؤمنة، أدخل كلمة المرور لوصول الشبكة الالسلكية عند مطالبتك.

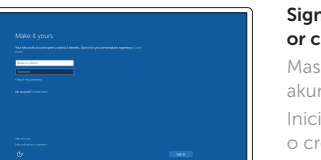

#### Sign in to your Microsoft account or create a local account

Masuk ke akun Microsoft Anda atau buat akun lokal

Inicie sesión en su cuenta de Microsoft o cree una cuenta local

Đăng nhập vào tài khoản Microsoft của bạn và tạo tài khoản trên máy tính

قم بتسجيل الدخول إلى حساب Microsoft أو قم بإنشاء حساب محلي

### Locate Dell apps

Mencari aplikasi Dell | Localice las aplicaciones Dell Xác định vị trí các ứng dụng Dell تحديد موقع تطبيقات Dell|

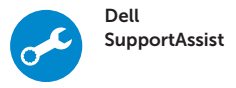

#### Check and update your computer

Periksa dan perbarui komputer Anda Busque actualizaciones para su equipo Kiểm tra và cập nhật máy tính của bạn التحقق من الكمبيوتر الخاص بك وتحديثه

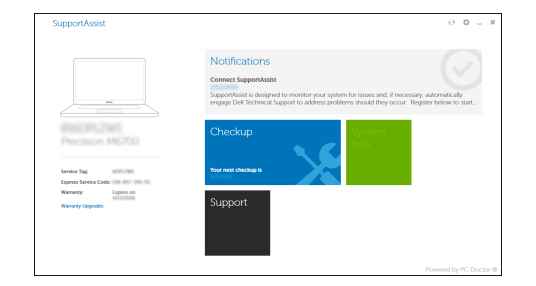

#### Ubuntu

#### Follow the instructions on the screen to finish setup.

Ikuti petunjuk pada layar untuk menyelesaikan pengaturan. Siga las instrucciones en pantalla para finalizar la configuración. Làm theo các hướng dân trên màn hình đê hoàn tât việc thiêt lập. اتبع اإلرشادات التي تظهر على الشاشة إلنهاء عملية اإلعداد.

### Features

Fitur | Funciones | Tính năng | الميزات 1. Kamera

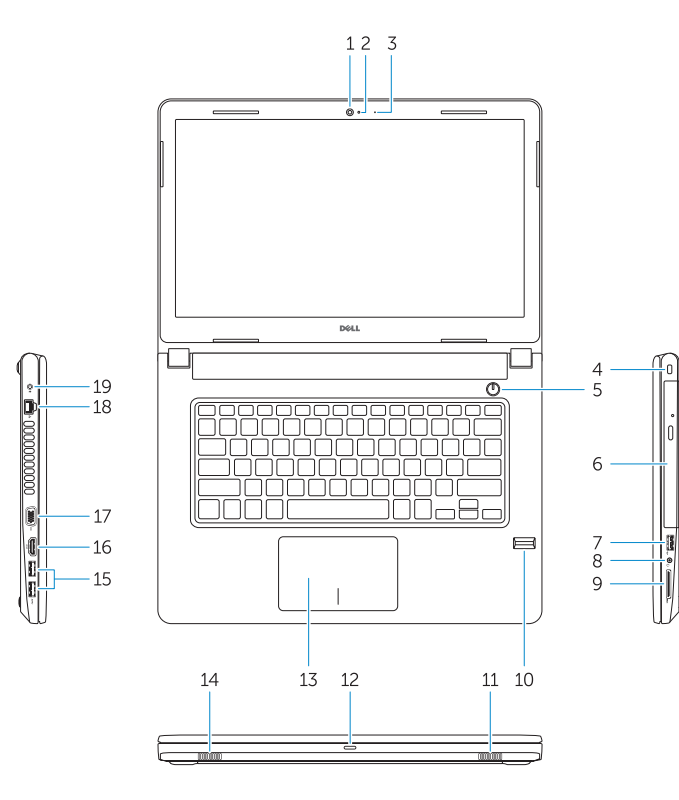

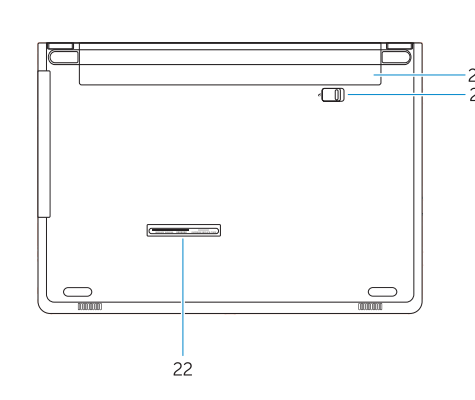

- 13. Superficie táctil
- 
- 15. Puertos USB 3.0
- 16. Puerto HDMI
- 17. Puerto VGA
- 18. Puerto de red
- 19. Puerto del conector de alimentación
- 20. Batería
- 
- 22. Etiqueta de servicio
- 21. Pestillo de la batería
- 
- -
	-
	-
	-
	-
- 10. Pembaca Sidik Jari
- 11. Speaker
- 12. Lampu daya dan status baterai/ lampu aktivitas hard disk
- 13. Panel sentuh
- 14. Speaker
- 1. Cámara
- 2. Indicador luminoso de estado de **14.** Altavoz la cámara
- 3. Micrófono
- 4. Ranura para cable de seguridad
- 5. Botón de encendido
- 6. Unidad óptica
- 7. Puerto USB 2.0
- 8. Puerto para auriculares
- 9. Lector de tarietas de memoria
- 10. Lector de huellas dactilares
- 11. Altavoz
- 12. Indicador luminoso de estado de la batería y de alimentación/Indicador luminoso de actividad del disco duro
- 1. Camera
- 2. Đèn trạng thái camera
- 3. Micrô
- 4. Khe cáp bảo vệ
- 5. Nút nguồn
- 6. Ô đĩa quang
- 7. Cổng USB 2.0
- 8. Cổng tai nghe
- 9. B ộ đọc thẻ nh ớ
- 10. B ộ đọc dấu vân tay
- 11. Loa
- 12. Đèn tình trạng nguồn và pin/đèn hoạt đ ộng ổ đĩa cứng
- 13. Bàn di chu ộ t
- 14. Loa
- 1515منفذان 3.0 USB 1616منفذ HDMI 1717منفذ VGA 1818منفذ الشبكة 1919منفذ موصل التيار 20. البطارية 21. مزلاج البطارية

22. ملصق علامة الخدمة

الكاميرا . 1 مصباح حالة الكاميرا . 2 3. الميكروفون 4. فتحة كابل الأمان

1212مصباح التشغيل وحالة البطارية/ مصباح نشاط محرك الأقراص الثابتة

> 1313لوحة اللمس 14. مكبر الصوت

- 1. Camera
- 2. Camera-status light
- 3. Microphone
- 4. Security-cable slot
- 5. Power button 6. Optical drive
- 7. USB 2.0 port
- 8. Headset port
- 9. Memory card reader
- 10. Fingerprint reader
- 11. Speaker
- 12. Power and battery-status light/ hard-drive activity light
- 13. Touchpad
- 14. Speaker
- 2. Lampu status kamera 3. Mikrofon 4. Slot kabel pengaman 5. Tombol daya 6. Drive optik 7. Port USB 2.0 8. Port headset 9. Pembaca kartu memori
- 15. Port USB 3.0
- 16. Port HDMI 17. Port VGA
- 18. Port jaringan
- 19. Port konektor daya
- 20. Baterai
- 21. Kait baterai
- 22. Label tag servis

15. USB 3.0 ports 16. HDMI port 17. VGA port 18. Network port 19. Power connector port

20. Battery 21. Battery latch 22. Service tag label 15. Cổng USB 3.0

16. Cổng HDMI 17. Cổng VGA 18. Cổng mạng 19. Cổng đầu nối nguồn 20. Pin

21. Chốt pin 22. Nhãn thẻ bảo trì

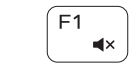

زر التيار . 5 6. محرك الأقراص الضوئية منفذ 2.0 USB . 7 منفذ سماعة الرأس . 8

> قارئ بطاقة الذاكرة . 9 1010قارئ بصمة اإلصبع 1111مكبر الصوت

Shortcut keys

Tombol pintasan | Teclas de acceso directo

Phím tắt مفاتيح االختصار |

#### Mute audio

Mendiamkan audio | Silenciar el audio Tắt âm كتم الصوت |

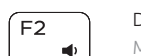

#### Decrease volume

Mengurangi volume | Bajar el volumen Giảm âm lượng خفض مستوى الصوت |

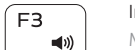

## Increase volume

Menambah volume | Subir el volumen Tăng âm lượng رفع مستوى الصوت |

#### Previous track

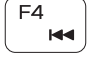

#### (F<sub>5</sub> — ⊫u l

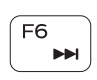

Trek sebelumnya | Pista anterior

# - En l

# Bản nhạc trư ớc đó المسار السابق |

# Play/Pause

Putar/Jeda | Reproducir/Pausar Phát/Tạm dừng تشغيل/إيقاف مؤقت |

### Next track Trek berikutnya | Siguiente pista

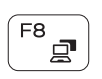

# Bản nhạc kế tiếp المسار التالي |

## Extend display

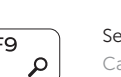

Perpanjang display | Ampliar pantalla

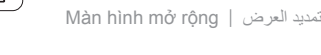

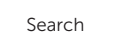

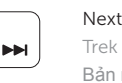

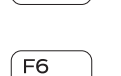

Cari | Buscar

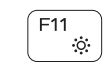

Tìm kiếm بحث |

#### Decrease brightness

Mengurangi kecerahan | Disminuir brillo Giảm đ ộ sáng تخفيض مستوي السطوع |

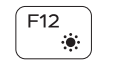

#### Increase brightness

Menambah kecerahan | Aumentar brillo Tăng đ ộ sáng رفع مستوى السطوع |

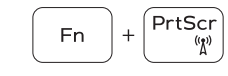

#### Toggle off/on wireless

Mengalihkan mati/hidup nirkabel Activar/desactivar la función inalámbrica Tắt/bật mạng không dây التبديل بين تشغيل/إيقاف تشغيل االتصال الالسلكي

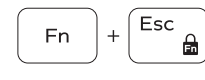

#### Toggle Fn-key lock

Mengalihkan kunci tombol Fn Alternar bloqueo de la tecla Fn Bật tắt khóa phím Fn تبديل قفل مفتاح Fn|

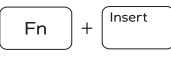

 $+$   $+$ 

#### Sleep

Tidur | Suspensión Chế đ ộ Ngủ سكون |

#### Toggle between power and battery-status light/ hard-drive activity light

Mengalihkan antara lampu daya dan status baterai/lampu aktivitas hard disk

Alternar entre el indicador luminoso de estado de la batería y de alimentación y el indicador luminoso de actividad del disco duro

Bật tắt giữa đèn nguồn và đèn tình trạng pin/đèn hoạt đ ộng ổ đĩa cứng

التبديل بين مصباح التشغيل وحالة البطارية/مصباح نشاط محرك األقراص الثابتة

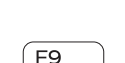

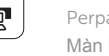